Dokumenty->Technologiczne->Emisja wypalania->Emisja wypalanie [Dokumenty,](http://www.firmatic.pl/dokuwiki/doku.php?id=tag:dokumenty&do=showtag&tag=Dokumenty) [Technologiczne](http://www.firmatic.pl/dokuwiki/doku.php?id=tag:technologiczne&do=showtag&tag=Technologiczne)

Ta funkcja umożliwia, wygenerowanie i wydrukowanie kart technologicznych (przewodników warsztatowych)na podstawie informacji zawartych w pliku "nesting", który powstaje w programie Lantek.

Do wygenerowania kart technologicznych na podstawie pliku potrzebne są następujące informacje wpisywane w oknie filtrującym:

# **Symbol KT**

 Za pomocą klawiszy Ctrl F wybieramy symbol karty technologicznej, która będzie wygenerowana

## **Wydruk nowych KT**

 zaznaczenie powoduje,że wygenerowane karty technologiczne będą wydrukowane. Brak zaznaczenia spowoduje, że karty nie zostaną wydrukowane ale będą wygenerowane (w bazie danych powstaną odpowiednie zapisy)

## **Symbol PZ**

 Za pomocą klawiszy Ctrl F wybieramy symbol dokumentu magazynowego, który będzie wygenerowany wraz z kartami technologicznymi i będzie zawierał detale, ich numery kompletów, przebiegi i zlecenia których dotyczą. NIE wybranie symbolu spowoduje, że dokument magazynowy nie zostanie utworzony.

## **Komórka PZ**

 Za pomocą klawiszy Ctrl F wskazujemy komórkę (magazyn) do którego zostaną przyjęte detale wypalone z danego arkusza blachy

## **TPZ**

 Czas przygotowawczo zakończeniowy - wpisanie wartości (czasu potrzebnego na przygotowanie arkusza blachy do wypalania) i zaznaczenie poniższej opcji spowoduje zastąpienie czasu TPZ w wygenerowanych kartach technologicznych czasem z tego pola przeliczonym proporcjonalnie do czasu cięcia poszczególnych detali wskazanego w pliku "nesting"

## **Przeliczać czasy cięcia**

 Zaznaczenie tej opcji spowoduje przeliczenie czasu TPZ według zasady jak wyżej. Nie zaznaczenie tej opcji pozostawi czas TPZ taki jak jest wpisany we wzorcowej karcie technologicznej dla danego detalu.

#### **Atest**

Firmatic - http://www.firmatic.pl/dokuwiki/

 Wpisanie w to pole numeru atestu arkusza blachy, którego dotyczy dany plik "nesting" spowoduje przepisanie go do wygenerowanych przewodników warsztatowych. Co w konsekwencji pozwoli na wydruk numeru atestu na poszczególnych detalach oraz jego przeniesienie do dziennika montażu.

From: <http://www.firmatic.pl/dokuwiki/>- **Firmatic**

Permanent link: **[http://www.firmatic.pl/dokuwiki/doku.php?id=emisja\\_wypalanie](http://www.firmatic.pl/dokuwiki/doku.php?id=emisja_wypalanie)**

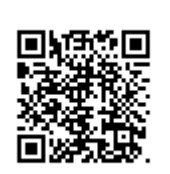

Last update: **2013/11/09 13:56**